# **1. Начало работы**

### **Оплата товара/услуги**

Сумма по умолчанию вводится с копейками (можно отключить по желанию):

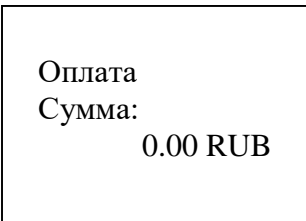

- Нажимаете зеленую кнопку.
- На экране терминала появится надпись: «Предъявите карту» и значок «Бесконтактной оплаты»:

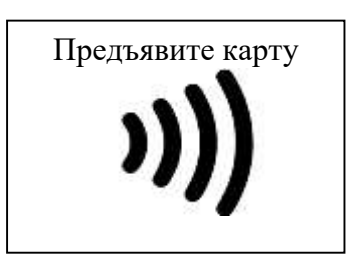

- Прикладываете карту либо телефон/смарт часы к экрану терминала.
- Если на карте отсутствует функция бесконтактной оплаты, то вставляете в чипридер, расположенный снизу, либо проводите через магридер, расположенный справа.
- Как только терминал прочитает карту/телефон будет звуковой сигнал.
- До 1000 рублей ввод пинкода не требуется, свыше 1000 рублей необходимо ввести пинкод (зависит от банковских настроек).
- Дождитесь окончания сеанса связи терминала с хостом. При получении разрешения на оплату товара по карте, терминал распечатает 2 чека с надписью: «ОПЕРАЦИЯ ОДОБРЕНА» и полем для подписи клиента (**если не требует ввода пин-кода**).
- Один чек отдайте клиенту вместе с платежной картой. Другой чек остается у продавца и должен храниться в течении трех лет.
- При получении отказа на оплату товара по карте, терминал распечатает Один чек с надписью: «ОПЕРАЦИЯ НЕ ВЫПОЛНЕНА» и издаст звуковой сигнал.
- Если произошла неудачная операция и вышел ОДИН чек, где написано «Операция отклонена/не выполнена», а клиенту пришло SMS-уведомление о том, что списались денежные средства, товар – не выдавайте. Чек об отклонении сохраните, а клиента отправьте в банк для разбирательства, либо в ближайший банкомат для получения выписки по карте.

# **2. Операция отмены**

- Выполняется в течении дня, когда была совершена покупка (т.е покупатель купил сегодня, и сегодня же решил вернуть товар/отказаться от услуги).
- Для этого нажмите кнопку «зеленого» цвета. На экране отобразится меню:

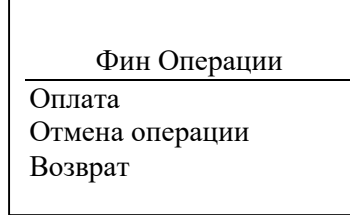

- С помощью клавиши «вниз» выберите пункт «ОТМЕНА операции» и нажмите зеленую клавишу. Появится надпись: «Требуется подтверждение старшего кассира», нажимаете зеленую клавишу.
- Введите пароль, 654321, и нажмите зеленую клавишу.
- Введите номер чека, который необходимо отменить и нажмите зеленую клавишу
- Далее сверьте сумму отмены и подтвердите, нажав зеленую кнопку.
- После успешного завершения сеанса связи терминал распечатает два чека. Один чек остается у продавца и должен храниться в течение трех лет. Второй чек – покупателю.

#### **3. Возврат денег**

- Возврат осуществляется по тому же принципу, что и отмена (обязательна требуется та карта, которой расплачивались).
- Выполняется после закрытия дня, когда была совершена покупка (т.е покупатель купил сегодня, а товар/отказаться от услуги возвращает на следующий день).
- Введите сумму, которая была представлена к оплате:

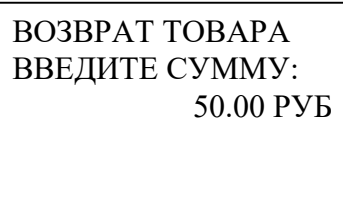

 После успешного завершения сеанса связи терминал распечатает два чека. Один чек остается у продавца и должен храниться в течение трех лет. Второй чек вместе с картой отдается клиенту.

# **4. Сверка Итогов**

- По окончании смены/рабочего дня с терминалом необходимо закрыть день/смену. **Перед этим обязательно убедитесь в наличии чековой ленты в терминале!**
- Чтобы закрыть день, необходимо нажать кнопку «желтого» цвета, появится следующее:

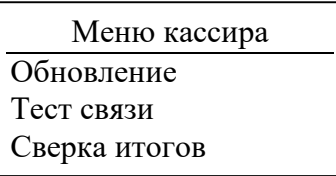

- Если есть необходимость в отчёте по всем операциям за день по отдельности, то перед закрытием выберете пункт «Полный отчёт».
- Если же необходимости нет, то сразу выбирайте «Закрытие дня»
- Дождитесь обмена данными, и удачного завершения. Выйдет чек с надписью: «Отчёт окончен».
- Далее терминал предложит повторить чек, это на случай если во время закрытия дня, кассир не доглядел, что в терминале закончилась лента.
- Постарайтесь не выключать терминал, т.к далее пойдёт автоматическое обновление, если обновления будут – он их скачает, если нет – то ответит «Автообновлений нет»

# **Прочие ситуации**

- Если терминал завис, перезагрузить его можно с помощью одновременного нажатия (удерживать 2-3 сек) клавиши желтого цвета и клавиши с точкой;
- Обращайте внимание на код ответа (будет указан на чеке) при отклонении операции код 76 означает, что у покупателя недостаточно средств для оплаты код 201 неверный ввод пин-кода

код 52 исчерпан лимит ввода пин-кода;

- Чеки необходимо хранить 3 года, банк может затребовать их для разбирательства спорных ситуаций (ошибочное списание средств, невозврат и т.д.);
- Относитесь к терминалу осторожно, т.к. при поломке вы несёте материальную ответственность, и, если сервисным центром будет установлено, что поломка произошла по вине продавца – обязаны будете оплатить стоимость ремонта.
- **Номер call-центра для приема обращений 8-800-100-34-22**